# First Day Procedures and Protocols

**Checklist** 

## Before students' first ST Math session

- $\Box$  Set up your account and create your class(es).
- □ *Optional:* Create a Ticket to JiJi for each student.
- □ *Optional:* Create a computer lab seating chart.

## Linking students to a class

#### Student steps:

- $\Box$  Open ST Math.
- $\Box$  New students click the New Student icon  $\begin{bmatrix} 1 \\ 0 \end{bmatrix}$  and enter their first and last names.
- $\Box$  Returning students click on JiJi and enter their picture passwords.
- $\Box$  All students select their grade level and teacher name.
- $\Box$  All students play ST Math games until linked. Remember to *Play the Gray*.
- $\Box$  Once linked, returning students will play their grade level curriculum. New students will start Password Training games, *which must be completed on Day 1.*

### Teacher steps once all students are playing games:

- $\Box$  Triple-click in the bottom-right corner of a student's screen that has a green or blue frame and log in.
- $\Box$  Click Link to my class as a new student.  $\clubsuit$
- $\Box$  Select the students you wish to link, or click the **Select All** check mark  $\blacksquare$  to link all students. *Note: If you have created more than one class, use the* Class *dropdown to select the class.*
- $\Box$  Notify students that they are about to be linked and should continue to *Play the Gray*.
- $\Box$  Click on the Link selected students button.
- $\Box$  If no more students need to be linked, click Done Linking. If additional students need to be linked (e.g., for another class), click Continue Linking.
- $\Box$  Confirm that all students are linked and new students have started the Password Training objective, *which must be completed on Day 1.*

Important: After new students are linked to your class, they will need about 20 minutes to learn their picture passwords.

## Exit Procedure

- $\Box$  Stop the class 5 minutes early to teach exiting and practice logging in using the picture password.
- $\Box$  Have students continually click the  $\blacklozenge$  in the bottom-left corner of the screen until the  $\mathbf{\times}$  appears.
- $\Box$  Review the Today's Accomplishments screen.
- $\Box$  Click the  $\vert x \vert$  in the bottom-left corner of the screen.
- $\Box$  Have students log in again to practice their passwords. Repeat the Exit Procedure.

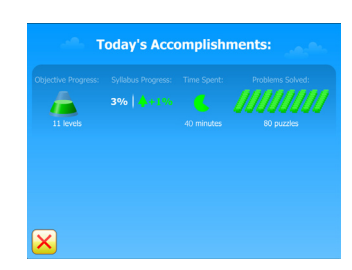